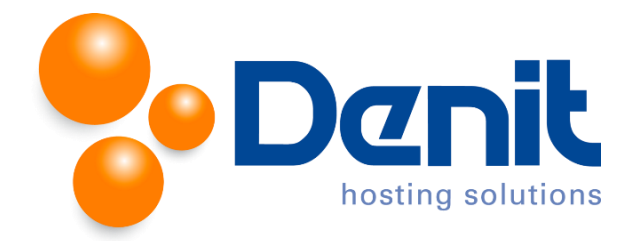

## **Denit handleiding Mailinglijst aanmaken in Plesk 12**

Deze handleiding beschrijft de stappen die u dient te nemen om een mailinglijst aan te maken binnen Plesk.

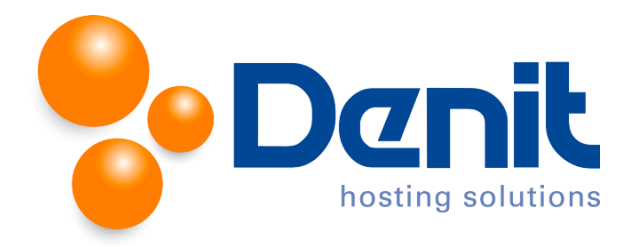

## **Mailinglijst aanmaken**

- 1. Wanneer u bent ingelogd in Plesk gaat u naar het tabblad **Mail**.
- 2. Klik op het tabblad **Mailing Lists**.

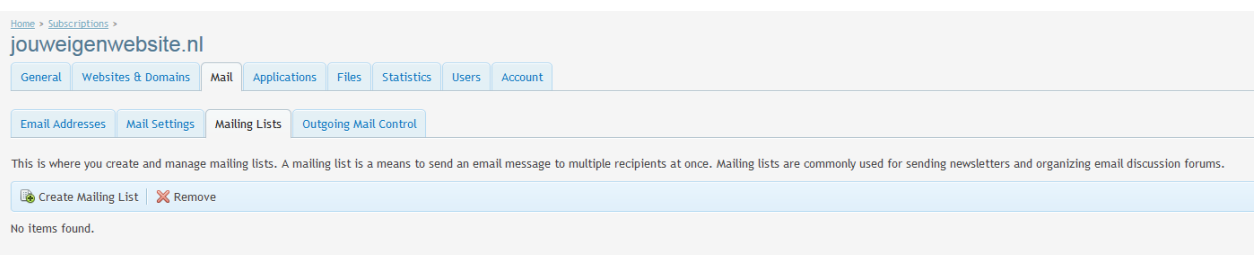

3. Klik vervolgens op **Create Mailing List**.

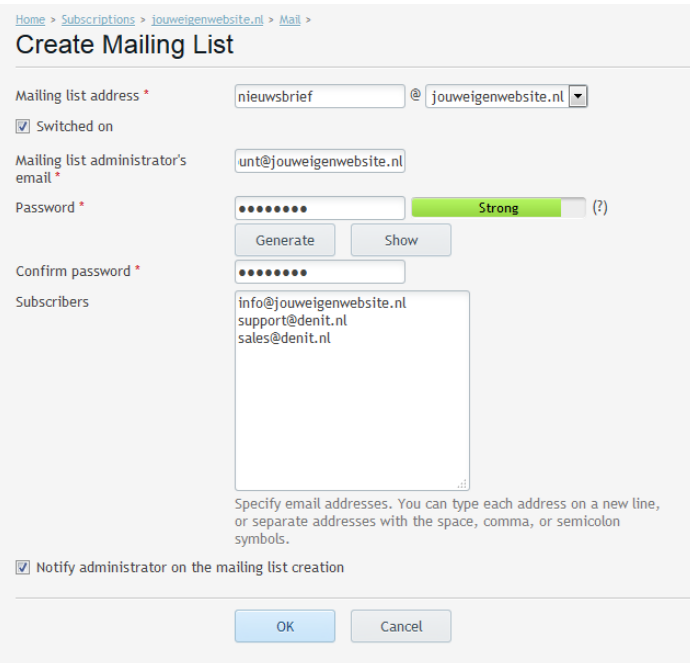

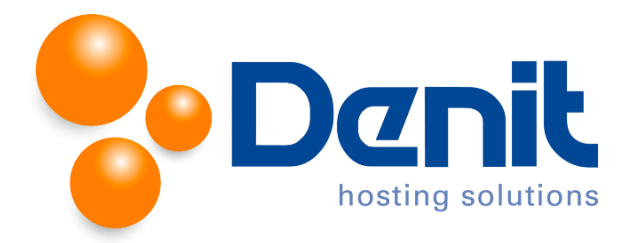

- 4. Type alleen het voorste gedeelte van het E-mail adres bij **Mailing List Address**. In dit voorbeeld wordt *nieuwsbrief*@*[jouweigenwebsite.nl](mailto:nieuwsbrief@jouweigenwebsite.nl)* gebruikt.
- 5. Vink de optie **Switched on** aan en kies een E-mailadres voor de inlognaam om de mailinglijst te beheren.
- 6. Vul achter **Password** een wachtwoord in en vul deze nogmaals in bij **Confirm password**. Het is mogelijk om een willekeurig wachtwoord te genereren door op **Generate** te klikken, en om dit wachtwoord vervolgens te tonen door op **Show** te klikken.
- 7. Vul in het witte venster alle E-mail adressen in (1 per regel).

Klik vervolgens onderaan het scherm op **OK**.

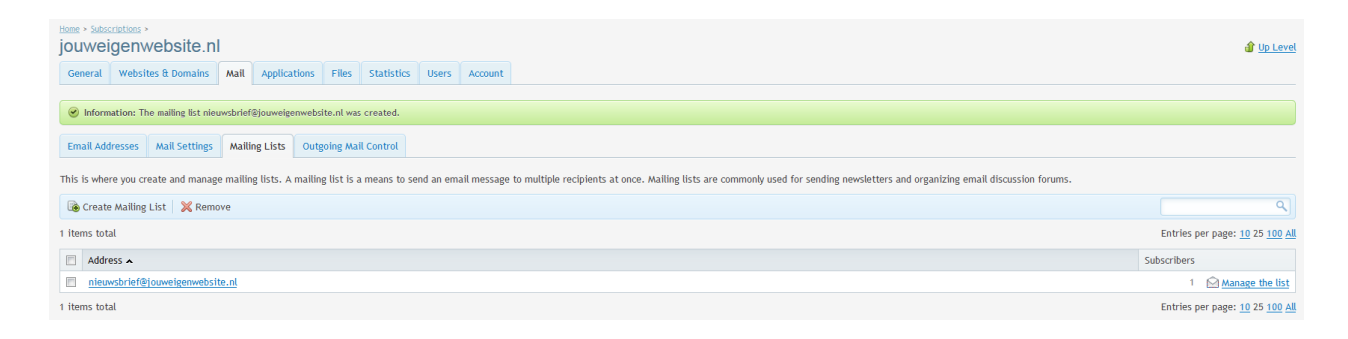

8. Het bovenstaande scherm geeft rechts onderaan de mogelijkheid om bij de mailing lijst in te loggen en deze te beheren bij **Manage the list**.

Klik vervolgens op **Home** om weer naar het hoofdmenu te gaan.